# **v1.20\_ SoftWLC**

 $\blacksquare$ j.  [keepalived](#page-0-0) ×  $\blacksquare$  [keepalived](#page-0-1)  [keepalived](#page-1-0)  $\blacksquare$  $\blacksquare$ [-](#page-2-0)  $\blacksquare$  $\blacksquare$  [replicaSet MongoDB.](#page-4-0)  $\blacksquare$  [/ keepalived](#page-5-1)  $\blacksquare$  [rsync](#page-6-0)  [rsync](#page-6-1) ÷ j.  [/](#page-9-0)  [MySQL](#page-9-1)  $\blacksquare$  [MySQL](#page-10-0)  $\blacksquare$  $\blacksquare$  $\blacksquare$  $\blacksquare$  $\blacksquare$  [EMS-GUI](#page-14-0)  $\blacksquare$  [MongoDB](#page-15-0) **replicaSet** [// Replica Set](#page-16-0)  [Eltex-PCRF](#page-17-0)  × **PCRF ESR PCRF** r  [SoftWLC](#page-18-1) **NAS**  $\blacksquare$  $\blacksquare$  [GUI](#page-31-0)  [Wi-Fi](#page-31-1)  $\blacksquare$ **[EMS-GUI](#page-34-0)** 

SoftWLC master-slave. (, , ), MySQL (master-master), MongoDB, DHCP . , , .

ip- <ip\_server1>, <ip\_server2> <virtual\_ip>, :

- <ip\_server1> ip-
- <ip\_server2> ip-
- <virtual\_ip> ip-

SoftWLC :

- keepalived
- rsync
- MySQL
- replicaSet MongoDB
- Eltex-PCRF
- $\bullet$ IP

# <span id="page-0-0"></span>keepalived

 keepalived open source , (high availabilitty) (load-balancing). VRRP, Linux Vitrual Server (IPVS). Keepalived Eltex , . Keepalived SoftWLC, VRRP.

# <span id="page-0-1"></span>keepalived

( root):

```
root@master:/# apt update
root@master:/# apt install keepalived
```
## Keepalived :

```
root@master:/# systemctl enable keepalived
root@master:/# systemctl start keepalived
```
# <span id="page-1-0"></span>keepalived

keepalived :

<span id="page-1-1"></span>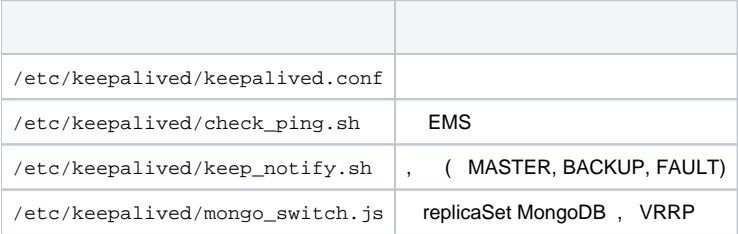

#### **/etc/keepalived/keepalived.conf**

```
! Configuration File for keepalived
global_defs {
   script_user root
   enable_script_security 
}
vrrp_script check_network {
    script "/etc/keepalived/check_ping.sh"
    interval 5
    weight 50
    fall 3
    rise 3
    init_fail
    user root
}
vrrp_instance VI_SWLC {
    state BACKUP
     interface <interface>
    virtual_router_id 1
    track_script {
        check_network
     }
     track_interface {
         <interface> weight 50
     }
    priority 150
    advert_int 1
    nopreempt
        # Uncomment and comment "nopreempt" if preemption needed
        #preempt_delay 180
    authentication {
        auth_type PASS
        auth_pass eltex
     }
     virtual_ipaddress {
         <virtual_ip> dev eth0 label <interface>:1
     }
    notify_master "/etc/keepalived/keep_notify.sh master"
    notify_backup "/etc/keepalived/keep_notify.sh backup"
    notify_fault "/etc/keepalived/keep_notify.sh fault"
    unicast_peer {
        <ip_server1>
     }
}
```

```
• <interface> - ;
<virtual_ip> - ip- ( );
<ip_server1> - ip- ;
```
<span id="page-2-0"></span>**-**

:

### **/etc/keepalived/check\_ping.sh**

```
#!/bin/bash
```

```
# host to ping
# there - default gw
HOST=<default_gw_ip>
# -q quiet
# -c nb of pings to perform
ping -q -c5 $HOST > /dev/null
# $? var keeping result of execution
# previous command
if [ $? -eq 0 ]
    then
        echo `date +"%T %F"` "OK gw reachable"
        EXIT_CODE=0
    else
        echo `date +"%T %F"` "ERROR gw unreacheble!"
        EXIT_CODE=1
fi
exit $EXIT_CODE
```
#### <span id="page-3-0"></span>**<default\_gw\_ip>** - .

. , , SoftWLC .

keep\_notify.sh

#### **/etc/keepalived/keep\_notify.sh**

```
#!/bin/bash
MYSQL_USER="<mysql_user>"
MYSQL_PASSWORD="<mysql_password>"
mongo_set_role() {
    local role="$1"
    if [[ "$(which mongo)" ]]; then
        mongo --quiet --eval "var role=\"$role\"" admin /etc/keepalived/mongo_switch.js
        # Uncomment if using mongodb auth
         #mongo -u<username> -p<password> --quiet --eval "var role=\"$role\"" admin /etc/keepalived/mongo_switch.
js
   fi
}
if ! lockfile-create --use-pid -r 5 /tmp/keep.mode.lock; then
    echo "Unable to lock"
    echo "Unable to lock" > /tmp/keep.mode.lock.fail
     exit 0
fi
case "$1" in
    master)
    # ems_reload_all
    echo "MASTER" > /tmp/keep.mode
    mongo_set_role master
    service eltex-ems restart
    service tomcat7 restart
    service eltex-ngw restart
     # MySQL - ,
    # heartbeat 
    mysql -u$MYSQL_USER -p$MYSQL_PASSWORD -e "stop slave"
    mysql -u$MYSQL_USER -p$MYSQL_PASSWORD -e "start slave"
 \mathcal{L} backup)
    echo "BACKUP" > /tmp/keep.mode
    mongo_set_role slave
    service mongodb restart
    service eltex-ems stop
    service tomcat7 stop
    service eltex-ngw stop
    mysql -u$MYSQL_USER -p$MYSQL_PASSWORD -e "stop slave"
    mysql -u$MYSQL_USER -p$MYSQL_PASSWORD -e "start slave"
  ;;
  fault)
    echo "FAULT" > /tmp/keep.mode
    mongo_set_role slave
    service mongodb restart
 ;;
  *)
    echo "Usage: $0 {master|backup|fault}"
     exit 1
esac
lockfile-remove /tmp/keep.mode.lock;
exit 0
```
<span id="page-4-0"></span><mysql\_user> <mysql\_password> - MySQL.

 **replicaSet MongoDB.**

#### **/etc/keepalived/mongo\_switch.js**

```
// 
var role;
if (role != 'master' && role != 'slave') {
    throw "Role must be either master or slave";
}
var thisIsMaster = (role == 'master');
var status = rs.isMaster();
var thisHost = status.me;
print("Primary: " + status.ismaster + "; applying configuration ...");
var cfg = rs.config();
for (var i = 0; i < cfg.members.length; i++) {
     var member = cfg.members[i];
   var self = (member.host == thisHost); if (self ^ thisIsMaster) {
        // slave
        member.priority = 1;
        member.votes = 0;
        print(member.host + ": secondary");
     } else {
        // master
        member.priority = 2;
        member.votes = 1;
        print(member.host + ": primary");
    }
}
var result = rs.reconfig(cfg, { force: !status.ismaster });
if (result.ok == 1) {
    print("Reconfiguration done");
} else {
    print(result);
}
```
, , :

```
root@swlc01-server:/# chmod +x /etc/keepalived/check_ping.sh
root@swlc01-server:/# chmod +x /etc/keepalived/keep_notify.sh
root@swlc01-server:/# chmod +x /etc/keepalived/mongo_switch.js
```
#### <span id="page-5-0"></span>**keepalived /var/log/syslog** . , keepalived , -. **rsyslog**:

```
nano -w /etc/rsyslog.d/10-keepalived.conf
if $programname contains 'Keepalived' then /var/log/keepalived.log
if $programname contains 'Keepalived' then ~
```
rsyslog :

root@swlc01-server:/# service rsyslog restart

keepalived - **/var/log/keepalived.log /var/log/syslog** .

## <span id="page-5-1"></span>/ keepalived

service keepalived start

:

keepalived start/running, process 2471

:

:

root@master:/# service keepalived stop

keepalived stop/waiting

:

:

root@master:/# service keepalived status

keepalived start/running, process 2809

# <span id="page-6-0"></span>rsync

<span id="page-6-1"></span>Rsync Eltex-EMS Eltex-APB, , , . Rsync . master- slave- .

## rsync

 rsync **/etc/default/rsync** : RSYNC\_ENABLE=true

/etc/ **rsyncd.conf** .

#### **/etc/rsyncd.conf**

```
[ems-conf]
path = /usr/lib/eltex-ems/conf/
use chroot = no
max connections = 2
lock file = /var/lock/rsyncd
read only = no
list = no
uid = root
auth users = backup
secrets file = /etc/rsyncd.secrets
strict modes = yes
\begin{array}{ccccccccc} \# & \text{IP-} & , & & & , & \ldots \end{array}hosts allow = <ip_server1> <virtual_ip>
ignore errors = no
ignore nonreadable = yes
transfer logging = no
timeout = 60
refuse options = checksum dry-run
dont compress = *,gz *,tgz *,zip *,z *,rpm *,deb *,iso *,bz2 *,tbz
[ems-tftp]
path = /tftpboot
use chroot = no
max connections = 2
lock file = /var/lock/rsyncd.tftp
read only = no
list = no
uid = root
auth users = backup
secrets file = /etc/rsyncd.secrets
strict modes = yes
hosts allow = <ip_server1> <virtual_ip>
ignore errors = no
ignore nonreadable = yes
transfer logging = no
timeout = 60refuse options = checksum dry-run
dont compress = *.gz *.tgz *.zip *.z *.rpm *.deb *.iso *.bz2 *.tbz
[ems-wp]
path = /var/ems-data/WP
use chroot = no
max connections = 2
lock file = /var/lock/rsyncd.ems-wp
read only = no
list = no
uid = root
auth users = backup
secrets file = /etc/rsyncd.secrets
strict modes = yes
hosts allow = <ip_server1> <virtual_ip>
ignore errors = no
ignore nonreadable = yes
transfer logging = no
timeout = 60
refuse options = checksum dry-run
dont compress = *.gz * .tzz * .zip * .z * .rm * .db * .iso * .bzz * .tbz
```
**hosts allow** master . :

hosts allow = <ip\_\_> <virtual ip>

**rsync** , **/etc/rsyncd.secrets**, .

, :

root@swlc01-server:/# chmod 600 /etc/rsyncd.secrets

#### <span id="page-8-0"></span>**/etc/rsync\_client.secrets,** :

root@swlc01-server:/# echo "rspasswd" > /etc/rsync\_client.secrets && chmod 600 /etc/rsync\_client.secrets

**cron**, **/usr/lib/eltex-ems/scripts/rsync\_ems\_backup.sh.** rsync (backup) . , master.

#### **/usr/lib/eltex-ems/scripts/rsync\_ems\_backup.sh**

```
#!/bin/bash
LOCKFILE="/run/lock/rsync_ems_backup"
# IP address backup server
HOST=<ip_server2>
# Check if we're root
if [ `whoami` != "root" ]
     then
        echo "This script should be run by root."
        exit 1
fi
# Check and create lock file
if ! lockfile-create --use-pid -r 0 $LOCKFILE &> /dev/null ; then
    echo "Backup is already running"
     exit 0
fi
# Check - if we're master - try to perform backup to slave
SRVMODE=`cat /tmp/keep.mode`
if [ "$SRVMODE" == "MASTER" ]
     then
        rsync -urlogtp --delete-after --password-file=/etc/rsync_client.secrets /usr/lib/eltex-ems/conf/ 
backup@$HOST::ems-conf > /tmp/rsync_ems_conf.log 2>&1
        echo $? >> /tmp/rsync_ems_conf_result.log
        rsync -urlogtp --delete-after --password-file=/etc/rsync_client.secrets /tftpboot/ backup@$HOST::ems-
tftp > /tmp/rsync_ems_tftpboot.log 2>&1
        echo $? >> /tmp/rsync_ems_tftpboot_result.log
    rsync -urlogtp --delete-after --password-file=/etc/rsync_client.secrets /var/ems-data/WP/ backup@$HOST::ems-
wp > /tmp/rsync_ems_wp.log 2>&1
    echo $? >> /tmp/rsync_ems_wp_result.log
else
         echo "Not master. No action will be performed."
fi
lockfile-remove $LOCKFILE
```
#### **backup** – , **/etc/rsyncd.secrets**

**HOST** - ip-

C **cron** :

root@swlc01-server:/# crontab -l | { cat; echo "\*/1 \* \* \* \* /usr/lib/eltex-ems/scripts/rsync\_ems\_backup.sh"; } | crontab

```
root@swlc01-server:/# crontab -l
root@swlc01-server:/# */1 * * * * /usr/lib/eltex-ems/scripts/rsync_ems_backup.sh
```

```
root@swlc01-server:/# crontab -e
```

```
Select an editor. To change later, run 'select-editor'.
 1. /bin/nano <---- easiest
  2. /usr/bin/vim.tiny
  3. /usr/bin/code
  4. /bin/ed
```
Choose  $1-4$  [1]: 1 #

```
 /
```
-

```
 :
```
root@swlc01-server:/# service rsync start

:

root@swlc01-server:/# service rsync stop

 $-$ , :

root@swlc01-server:/# service rsync status

:

,

.

\* rsync is running

\* rsync is not running

# <span id="page-9-1"></span>**MySQL**

<span id="page-9-2"></span>, MySQL, master-master (-)., master slave. , , , , , , , , (<https://dev.mysql.com/doc/refman/5.7/en/replication.html>). , , .

( MySQL ) . **mysqldump**.

, , :

```
root@swlc01-server:/# mysql -uroot -proot -e "FLUSH TABLES WITH READ LOCK;"
root@swlc01-server:/# mysqldump -uroot -proot --databases ELTEX_PORTAL eltex_alert eltex_auth_service 
eltex_doors eltex_ems eltex_ngw radius wireless > mysqldump_master.sql
root@swlc01-server:/# mysql -uroot -proot -e "UNLOCK TABLES;"
root@swlc01-server:/# scp mysqldump_master.sql <username>@<ip_server2>:/home/<username>/
```
#### dump :

root@swlc01-server:/# mysql -uroot -proot < /home/<username>/mysqldump\_master.sql

## <span id="page-10-0"></span>MySQL

mysqld . , .

#### **[mysqld] /etc/mysql/mysql.conf.d/mysqld.cnf** :

:

bind-address = 127.0.0.1

#### **server-id.**,,  $\frac{1}{2}$

server-id = 1

:

server-id = 2

:

log\_bin = /var/log/mysql/mysql-bin.log

## **auto\_increment\_increment** ( ) **auto\_increment\_offset** ( ).

 $\overline{\phantom{a}}$ 

```
auto increment increment= 2
auto_increment_offset = 1
```
:

```
auto_increment_increment= 2
auto_increment_offset = 2
```
:

 $\bullet$ , :

binlog-do-db = eltex\_alert binlog-do-db = eltex\_ems binlog-do-db = wireless binlog-do-db = radius binlog-do-db = eltex\_auth\_service binlog-do-db = ELTEX\_PORTAL binlog-do-db = eltex\_doors binlog-do-db = eltex\_ngw

•  $y$ , :

```
binlog-ignore-db = mysql
binlog-ignore-db = Syslog
binlog-ignore-db = performance_schema
binlog-ignore-db = information_schema
```
### **mysql .**

root@swlc01-server:/# service mysql restart

#### <span id="page-11-0"></span>. master .

#### MySQL :

```
GRANT SELECT, SUPER, REPLICATION SLAVE, REPLICATION CLIENT ON *.* TO 'replication'@'<ip_server2>' IDENTIFIED BY 
'password';
GRANT SELECT, SUPER, REPLICATION SLAVE, REPLICATION CLIENT ON *.* TO 'replication'@'<ip_server1>' IDENTIFIED BY 
'password'; # EMS
FLUSH PRIVILEGES;
```
#### MySQL :

GRANT SELECT, SUPER, REPLICATION SLAVE, REPLICATION CLIENT ON \*.\* TO 'replication'@'<ip\_server1>' IDENTIFIED BY 'password'; GRANT SELECT, SUPER, REPLICATION SLAVE, REPLICATION CLIENT ON \*.\* TO 'replication'@'<ip\_server2>' IDENTIFIED BY 'password'; # EMS FLUSH PRIVILEGES;

**i** SELECT GUI EMS

<span id="page-11-1"></span>/usr/lib/eltex-ems/conf/config.txt, username / password ( - javauser / javapassword)

```
GRANT ALL PRIVILEGES ON *.* TO 'username'@'%' IDENTIFIED BY 'password';
FLUSH PRIVILEGES;
```
<span id="page-11-2"></span>MySQL **show master status** :

```
mysql> show master status \G
*************************** 1. row ***************************
           File: mysql-bin.000001
       Position: 00000107
    Binlog_Do_DB: eltex_alert,eltex_ems,wireless,radius,eltex_auth_service,ELTEX_PORTAL,eltex_doors,eltex_ngw
Binlog_Ignore_DB: mysql,Syslog,performance_schema,information_schema
1 row in set (0.00 sec)
```
### **File Position.**

**Position** 107. -.

**( ):**

,

:

```
STOP SLAVE;
CHANGE MASTER TO MASTER_HOST='<ip_server1>', MASTER_USER='replication', MASTER_PASSWORD='password', 
MASTER_LOG_FILE='mysql-bin.000001', MASTER_LOG_POS=107;
START SLAVE;
```
MASTER\_LOG\_FILE=**'mysql-bin.000001'** – **File**, .

MASTER\_LOG\_POS=**107** – **Position**, ( 107).

```
mysql> show slave status \G
 *************************** 1. row ***************************
               Slave IO State: Waiting for master to send event
                   Master_Host: <ip_server1>
                   Master_User: replication
                   Master_Port: 3306
                 Connect_Retry: 60
               Master_Log_File: mysql-bin.000001
           Read_Master_Log_Pos: 107
                Relay_Log_File: mysqld-relay-bin.000001
                 Relay_Log_Pos: 107
         Relay_Master_Log_File: mysql-bin.000001
              Slave_IO_Running: Yes
             Slave_SQL_Running: Yes
               Replicate_Do_DB:
           Replicate_Ignore_DB:
            Replicate_Do_Table:
        Replicate_Ignore_Table:
       Replicate_Wild_Do_Table:
  Replicate_Wild_Ignore_Table:
                    Last_Errno: 0
                    Last_Error:
                  Skip_Counter: 0
           Exec_Master_Log_Pos: 107
               Relay_Log_Space: 107
               Until_Condition: None
                Until_Log_File:
                Until_Log_Pos: 0
            Master_SSL_Allowed: No
            Master_SSL_CA_File:
            Master_SSL_CA_Path:
              Master_SSL_Cert:
             Master_SSL_Cipher:
                Master_SSL_Key:
         Seconds_Behind_Master: 0
Master_SSL_Verify_Server_Cert: No
                 Last_IO_Errno: 0
                Last_IO_Error:
                Last_SQL_Errno: 0
                Last_SQL_Error:
  Replicate_Ignore_Server_Ids:
             Master Server Id: 2
1 row in set (0.00 sec)
```
#### <span id="page-13-0"></span>**Slave\_IO\_Running Slave\_SQL\_Running «Yes»,** .

```
show master status \G
mysql> show master status \G
*************************** 1. row ***************************
            File: mysql-bin.000001
        Position: 00000107
    Binlog_Do_DB: eltex_alert,eltex_ems,wireless,radius,eltex_auth_service,ELTEX_PORTAL,eltex_doors,eltex_ngw
Binlog_Ignore_DB: mysql,Syslog,performance_schema,information_schema
1 row in set (0.00 sec)
```
:

```
STOP SLAVE;
CHANGE MASTER TO MASTER_HOST='<ip_server2>', MASTER_USER='replication', MASTER_PASSWORD='password', 
MASTER LOG FILE='mysql-bin.000001', MASTER LOG POS=107;
START SLAVE;
```

```
 :
```

```
mysql> show slave status \G
*************************** 1. row ***************************
               Slave_IO_State: Waiting for master to send event
                  Master_Host: <ip_server2>
                  Master_User: replication
                  Master_Port: 3306
                Connect_Retry: 60
              Master_Log_File: mysql-bin.000001
          Read_Master_Log_Pos: 107
               Relay_Log_File: mysqld-relay-bin.000001
               Relay_Log_Pos: 107
        Relay_Master_Log_File: mysql-bin.000001
             Slave_IO_Running: Yes
            Slave_SQL_Running: Yes
...
```
<span id="page-14-0"></span>**Slave\_IO\_Running Slave\_SQL\_Running «Yes»**, **Master\_Log\_File Read\_Master\_Log\_Pos** .

## **EMS-GUI**

,

MySQL GUI EMS. **/etc/eltex-ems/check-ems-replication.conf**. .

```
/etc/eltex-ems/check-ems-replication.conf
# ("Yes") / ("No") 
ENABLE_REPLICATION="Yes"
# 
HOST1=<ip_server1>
# 
HOST2=<ip_server2>
# mysql 
# mysql 
USER="replication"
# mysql 
PASSWORD="password"
```
**ENABLE\_REPLICATION** - ( "Yes")

```
HOST1, HOST2 - ip-
```

```
• USER, PASSWORD - / , .
```
GUI EMS MySQL.

,

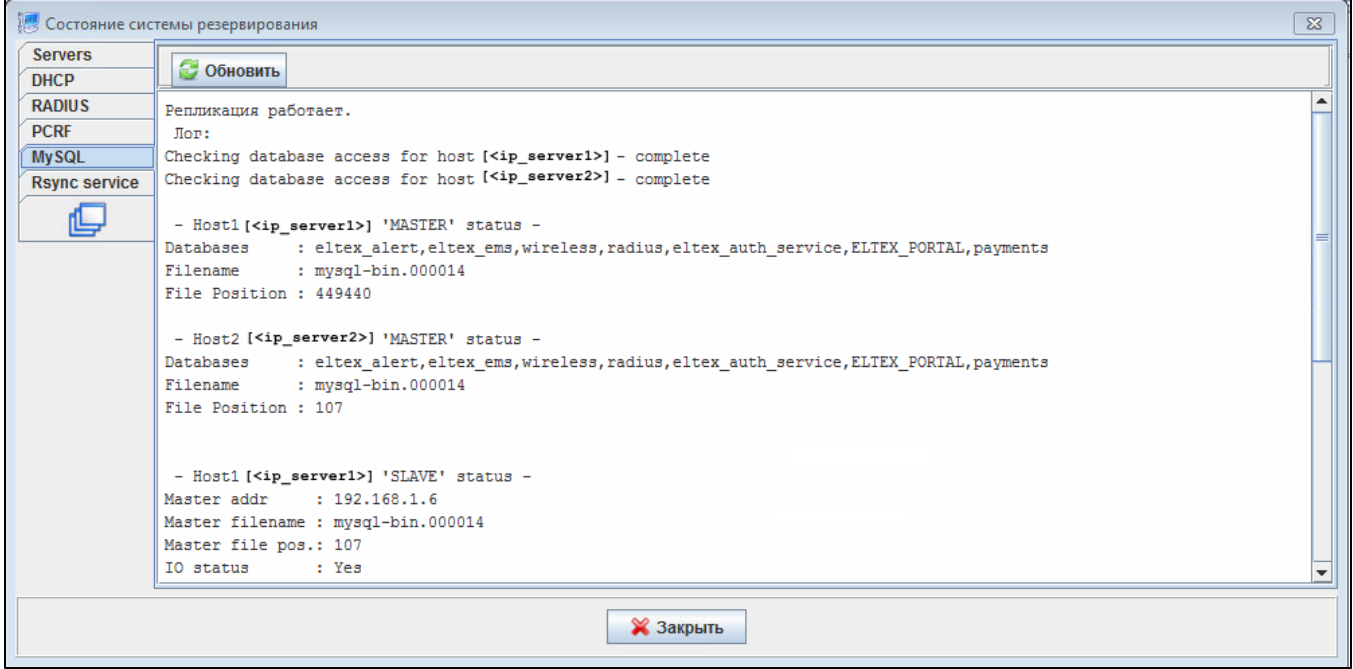

# <span id="page-15-0"></span>MongoDB

.

MongoDB ( - 3) Replica Set. Replica Set primary secondary ( [https://docs.mongodb.com/v4.0/administration/replica-set-deployment/\)](https://docs.mongodb.com/v4.0/administration/replica-set-deployment/). :

Primary — mongoDB.

Secondary  $-$  () real-time .

Arbiter — , , .

mongo-db arbiter:

vCore: 1, 64-bit x86 CPUs

vRAM: 2

 $^{\circ}$ 

vHDD: 20

, MongoDB ( SoftWLC 4.0.26).

primary. MongoDB failover primary , primary . 3+ replica set.

```
 Replica Set ( secondary).℗
```
# <span id="page-15-1"></span>replicaSet

/

**/etc/mongod.conf** :

```
replication:
   replSetName: "<replica_set_name>"
```

```
 , bindIp (bind_ip mongo) 0.0.0.0 (0.0.0.0 - ip )
```
bindIp: 0.0.0.0

#### MongoDB

```
root@swlc01-server:/# service mongod restart
```
#### MongoDB

root@swlc01-server:/# mongo

#### replica set

➀ hostname ip-, **/etc/hostname /etc/hosts** <IP\_address> <hostname>

```
> rs.initiate(
   {
       _id: "replica_set_name",
       version: 1,
       members: [
         { _id: 0, host : "ip_mongo_primary:27017" },
         { i _id: 1, host : "ip_mongo_secondary: 27017" }
       ]
   }
)
```
#### Replica Set **Arbiter**:

```
replica_set_name:PRIMARY> rs.add("<ip_server>:27017",true)
\{ "ok" : 1 }
```
#### , shell :

```
replica_set_name:PRIMARY>
```
### Replica Set :

```
replica_set_name:PRIMARY> rs.config()
```
Replica Set MongoDB **rs.status()**

## <span id="page-16-0"></span>**// Replica Set**

Replica Set PRIMARY

Replica Set **Secondary**:

```
replica_set_name:PRIMARY> rs.add("<ip_server>:27017")
\{ "ok" : 1 }
```

```
MongoDB ,, ( bindlp: 127.0.0.1), replication. .
  MongoDB :
```
root@swlc01-server:/# mongo replica\_set\_name:SECONDARY>

### Replica Set **Arbiter**:

```
replica_set_name:PRIMARY> rs.add("<ip_server>:27017",true)
\{ "ok" : 1 \}
```
#### Replica Set ( PRIMARY):

```
replica_set_name:PRIMARY> rs.remove("<ip_server>:27017")
\{ "ok" : 1 }
```
:

```
replica_set_name:PRIMARY> cfg = rs.conf()
replica_set_name:PRIMARY> cfg.members[<>].host = "<ip_server>:27017"
replica_set_name:PRIMARY> rs.reconfig(cfg)
```
# <span id="page-17-0"></span>Eltex-PCRF

## <span id="page-17-1"></span>PCRF

PCRF 5701 tcp, 5801 tcp

```
 /etc/eltex-pcrf/hazelcast-cluster-network.xml ( 5 22 - , 14-15 - )
, :
```

```
 <network>
    <!-- Write here public address of the node -->
    < !-- \qquad \qquad --> <public-address>ip_server1</public-address>
     <port auto-increment="false" port-count="100">5701</port>
     <outbound-ports>
         <ports>0</ports>
     </outbound-ports>
     <join>
         <multicast enabled="false"/>
         <tcp-ip enabled="true">
            \langle | -- IP- ( ) -->
             <member>ip_server1</member>
             <member>ip_server2</member>
        \langle\text{tcp-ip>}\rangle <discovery-strategies>
         </discovery-strategies>
     </join>
     <interfaces enabled="true">
     <!-- -->
         <interface>ip_server1</interface>
     </interfaces>
```
**/etc/eltex-pcrf/eltex-pcrf.json** :

"cluster.enable" : true,

- http://<ip\_server1>:7070/cluster
- http://<ip\_server2>:7070/cluster

```
{
  "data" : {
    "enabled" : true,
    "state" : "ACTIVE",
    "members" : [ {
      "address" : "ip_server1",
      "local" : true,
      "active" : true
    }, {
 "address" : "ip_server2",
 "local" : false,
      "active" : true
    } ],
    "messagesStats" : {
      "received" : 45157,
      "sent" : 45144
    },
     "mongo" : {
      "available" : false,
      "error" : "not running with --replSet"
    }
  },
   "key" : "PcrfErrorCode.success",
   "message" : "Success",
   "code" : 0,
  "args" : [ ]
}
```
# <span id="page-18-0"></span>ESR PCRF

PCRF ESR .

# <span id="page-18-1"></span>SoftWLC

SoftWLC virtual ip . . .

:

## Δ

Δ

root@swlc01-server:/# service eltex-<service\_name> restart

SoftWLC, , MySQL **localhost 127.0.0.1 <virtual\_ip> .**

#### **/etc/eltex-apb/application.conf**

```
# maximum number of outgoing messages in queue for each session
sessionMessageQueueSize = 100
# cache config file path
cacheConfigFile = /etc/eltex-apb/ehcache.xml
# path to the file with permitted hosts
hostsFile = /etc/eltex-apb/hosts.json
pingJob {
   # ping job interval
   interval = 60s
   # timeout waiting for subscribe-request after connecting the access point to the server
   subscribeIdleTimeout = 60s
   # timeout during that the session will stay opened without receiving any message
   messageIdleTimeout = 90s
   # interval of ping to be sent to the websocket session
   pingIdleTimeout = 30s
}
# eltex-mercury connection properties
mercury {
  host = localhost
  port = 6565
  poolSize = 50
}
nbi.client.login=admin
nbi.client.password=password
```
 **localhost <virtual\_ip>** 24.

#### **/etc/eltex-pcrf/eltex-pcrf.json**

```
{
  "auth.address" : "0.0.0.0",
  "auth.port" : 31812,
  "auth.mac.open.timeout.s" : 3600,
  "auth.mac.welcome.service" : "WELCOME",
  "acct.address" : "0.0.0.0",
  "acct.ports" : [1813, 31813],
  "lease.saver.address" : "0.0.0.0",
  "lease.saver.port" : 4381,
  "aaa.instances" : 5,
   "aaa.host" : "127.0.0.1",
  "aaa.secret" : "testing123",
  "aaa.auth.port" : 1812,
  "aaa.acct.port" : 1813,
  "aaa.rest.port" : 7080,
   "aaa.timeout" : 10,
   "aaa.attempts" : 1,
  "web.monitoring.port" : 7070,
  "cluster.enable" : false,
  "cluster.eventBusPort" : 5801,
   "radius" : {
     "url": "jdbc:mysql://localhost/radius?
useUnicode=true&characterEncoding=utf8&connectTimeout=5000&socketTimeout=5000&autoReconnect=true&useSSL=false",
```

```
 "user": "javauser",
     "password": "javapassword",
     "max_pool_size": 16
  },
   "mongo.pcrf" : {
     "connection_string": "mongodb://localhost:27017/pcrf?
waitQueueMultiple=500&connectTimeoutMS=10000&socketTimeoutMS=0",
     "db_name": "pcrf"
  },
  "mongo.ott" : {
     "connection_string": "mongodb://localhost:27017/ott?
waitQueueMultiple=500&connectTimeoutMS=10000&socketTimeoutMS=0",
    "db_name": "ott"
  },
  "session.storage" : {
     "session.check.period.s" : 300,
     "unauth.store.time.s" : 600,
    "interval.number.expired" : 3,
    "min.interval.s" : 45,
    "default.interval.s" : 600
  },
  "bras.coa" : {
     "coa.timeout" : 10,
     "coa.attempts" : 1,
     "remote.coa.port" : 3799,
    "executor.size" : 100,
    "log.clean.period.s" : 600,
    "log.store.period" : {
      "period" : 14,
       "unit" : "D"
    }
  },
  "sql.ems" : {
     "url": "jdbc:mysql://localhost/eltex_ems?
useUnicode=true&characterEncoding=utf8&connectTimeout=5000&socketTimeout=5000&autoReconnect=true&useSSL=false",
    "user": "javauser",
     "password": "javapassword",
    "max_pool_size": 16
  },
   "sql.wireless" : {
     "url": "jdbc:mysql://localhost/wireless?
useUnicode=true&characterEncoding=utf8&connectTimeout=5000&socketTimeout=5000&autoReconnect=true&useSSL=false",
    "user": "javauser",
    "password": "javapassword",
     "max_pool_size": 16
  },
   "sql.auth.service" : {
     "url": "jdbc:mysql://localhost/eltex_auth_service?
zeroDateTimeBehavior=convertToNull&useUnicode=true&characterEncoding=utf8&connectTimeout=5000&socketTimeout=5000
&useSSL=false",
    "user": "javauser",
     "password": "javapassword",
     "max_pool_size": 4
  },
  "language" : "en",
   "radius.nbi" : {
     "wdsl.url" : "http://localhost:8080/axis2/services/RadiusNbiService?wsdl",
     "username" : "softwlc_service",
     "password" : "softwlc",
    "connection.timeout.ms" : 30000,
    "request.timeout.ms" : 120000
  },
```

```
 "tariffs.update.interval" : {
    "interval" : 1,
    "unit" : "hours"
  },
   "bras.cron.update.interval": {
    "interval" : 1,
     "unit": "hours"
  },
  "filters.cache.dir" : "/var/lib/eltex-pcrf/filters/",
  "clickhouse": {
    "url": "jdbc:clickhouse://localhost:8123/radius",
     "user_name": "javauser",
    "user_password": "javapassword"
  },
  "accounting.options": {
     "use_clickhouse": false,
     "use_mysql": true,
    "batch_interval_ms": 300000,
    "max_queue_load": 100
  }
}
```
**<mongodb://localhost> [mongodb://ip\\_mongo\\_primary,ip\\_mongo\\_secondary](mongodb://ip_mongo_primary,ip_mongo_secondary)** .

```
localhost <virtualip> .
```

```
127.0.0.1 <virtualip> .
```
#### **/etc/eltex-portal-constructor/application.conf**

```
auth-service {
   host = localhost
   port = 21812
    timeout = 10s
    retries = 3
    secret = eltex
    # pap, chap, mschapv2
    protocol = pap
}
login {
    # 
    maxAttemptsLogin = 3
    maxAttemptsIP = 5
    # 
    blockTime = 5m
}
access {
    // plaintext-secret (HMAC256), FS PEM- (RSA256)
    secret = "secret"
}
database {
    host = localhost
    port = 3306
    name = ELTEX_PORTAL
    user = javauser
    password = javapassword
    pool {
        # Time to wait for a connection
        connectionTimeout = 10s
         # Time to wait for connection validation
```

```
 validationTimeout = 3s
        min = 1max = 10 }
     cache {
         # Limit of cached simple entries count (for each query type)
        maxEntries = 1000 # Limit of total cached portal resources size
         maxResourceBytes = 32m
         # Maximum time to retain items in the cache
         expireTime = 30s
     }
}
sso {
    enabled = false
     # Must be in double quotes
    version = "1.0"
    rest {
         scheme = http
        host = localhost
        port = 80
        sso_api_path = /apiman-gateway/b2b_test
     }
    auth {
        scheme = http
         host = localhost
        port = 80 authentication_path = /auth/realms/b2b/protocol/openid-connect/auth
         logout_path = /auth/realms/b2b/protocol/openid-connect/logout
     }
    params {
        client_id = id
         # URL of epadmin, URL must be in double quotes (!!!)
         redirect_uri = "http://localhost:8080/epadmin/sso"
         client_secret = secret
     }
}
jetty {
    http.port = 9001
    https {
       port = 9444 keystorePass = 12345
         keystoreFile = /etc/eltex-portal-constructor/localhost.pfx
         keystoreType = PKCS12
         keyAlias = 1
         ciphers = [
             TLS_RSA_WITH_AES_128_CBC_SHA256
             TLS_RSA_WITH_AES_128_CBC_SHA
             TLS_RSA_WITH_AES_256_CBC_SHA256
             TLS_RSA_WITH_AES_256_CBC_SHA
         ]
     }
     multipart {
        maxFileSize = 100MB
         maxRequestSize = 100MB
     }
}
validation {
    public_key = /etc/eltex-doors/keys/public.pem
}
logging {
 host = 100.110.0.212
```

```
 port = 9099
}
```

```
localhost <virtualip> 2, 25, 58, 64, 74,100.
```

```
 /etc/eltex-portal/application.conf
```

```
portal {
    defaultRedirectUrl = "http://eltex-co.ru"
    scheduler {
        tariffCheckerPeriod = 1d
        paymentsCleanerPeriod = "0 0 * * * ?"
     }
}
jetty {
    https {
        port = 9443
        keystorePass = 12345
        keystoreFile = /etc/eltex-portal/localhost.pfx
        keystoreType = PKCS12
        keyAlias = 1
        ciphers = [
             TLS_RSA_WITH_AES_128_CBC_SHA256
             TLS_RSA_WITH_AES_128_CBC_SHA
            TLS_RSA_WITH_AES_256_CBC_SHA256
            TLS_RSA_WITH_AES_256_CBC_SHA
        ]
    }
}
database {
    host = localhost
    port = 3306
    name = ELTEX_PORTAL
    user = javauser
    password = javapassword
    pool {
        # Time to wait for a connection
        connectionTimeout = 10s
        # Time to wait for connection validation
        validationTimeout = 3s
       min = 1 max = 10
     }
     cache {
        # Limit of cached simple entries count (for each query type)
        maxEntries = 1000
        # Limit of total cached portal resources size
        maxResourceBytes = 32m
        # Maximum time to retain items in the cache
        expireTime = 2m
    }
}
// JWT validation. You need a key from Eltex Doors.
// Or you could generate it yourself.
validation {
   public_key = "etc/eltex-doors/keys/public.pem"
```
**localhost <virtualip>** 27.

#### **/etc/eltex-radius-nbi/radius\_nbi\_config.txt**

```
# DB radius(alias=radius)
radius.jdbc.driver=org.gjt.mm.mysql.Driver
radius.jdbc.dbUrl=jdbc:mysql://localhost/radius?
zeroDateTimeBehavior=convertToNull&useUnicode=true&characterEncoding=utf8&relaxAutoCommit=true&connectTimeout=50
0<sub>0</sub>radius.jdbc.username=javauser
radius.jdbc.password=javapassword
radius.jdbc.maxPoolSize=48
radius.jdbc.inUse=yes
# DB radius replica(alias=radiusReplicaPool)
#TODO: Change it to replica url
radius.jdbc.replica.driver=org.gjt.mm.mysql.Driver
radius.jdbc.replica.dbUrl=jdbc:mysql://localhost/radius?
zeroDateTimeBehavior=convertToNull&useUnicode=true&characterEncoding=utf8&relaxAutoCommit=true&connectTimeout=50
0<sub>0</sub>radius.jdbc.replica.username=javauser
radius.jdbc.replica.password=javapassword
radius.jdbc.replica.maxPoolSize=48
radius.jdbc.replica.inUse=yes
# DB ems(alias=ems)
ems.jdbc.driver=org.gjt.mm.mysql.Driver
ems.jdbc.dbUrl=jdbc:mysql://localhost/eltex_ems?
zeroDateTimeBehavior=convertToNull&useUnicode=true&characterEncoding=utf8&relaxAutoCommit=true&connectTimeout=50
00&noAccessToProcedureBodies=true
ems.jdbc.username=javauser
ems.jdbc.password=javapassword
ems.jdbc.maxPoolSize=48
ems.jdbc.inUse=yes
# DB wireless (alias=wireless)
wireless.jdbc.driver=org.gjt.mm.mysql.Driver
wireless.jdbc.dbUrl=jdbc:mysql://localhost/wireless?
zeroDateTimeBehavior=convertToNull&useUnicode=true&characterEncoding=utf8&relaxAutoCommit=true&connectTimeout=50
00
wireless.jdbc.username=javauser
wireless.jdbc.password=javapassword
wireless.jdbc.maxPoolSize=48
wireless.jdbc.inUse=yes
# DB logs (alias=logs)
logs.jdbc.driver=org.gjt.mm.mysql.Driver
logs.jdbc.dbUrl=jdbc:mysql://localhost/eltex_alert?
zeroDateTimeBehavior=convertToNull&useUnicode=true&characterEncoding=utf8&relaxAutoCommit=true&connectTimeout=50
00
logs.jdbc.username=javauser
logs.jdbc.password=javapassword
logs.jdbc.maxPoolSize=48
logs.jdbc.inUse=yes
# DB logs (alias=eltex_auth_service)
eltex_auth_service.jdbc.driver=org.gjt.mm.mysql.Driver
eltex_auth_service.jdbc.dbUrl=jdbc:mysql://localhost/eltex_auth_service?
zeroDateTimeBehavior=convertToNull&useUnicode=true&characterEncoding=utf8&relaxAutoCommit=true&connectTimeout=50
0<sub>0</sub>eltex_auth_service.jdbc.username=javauser
eltex auth service.jdbc.password=javapassword
eltex_auth_service.jdbc.maxPoolSize=48
eltex_auth_service.jdbc.inUse=no
 ems-northbound
ems.nbi.host=127.0.0.1
ems.nbi.port=8080
ems.nbi.path=northbound
```
ems.nbi.protocol=http

# eltex auth service auth.port=22 auth.host=127.0.0.1 auth.username=username auth.password=password

# freeradius-domain-1 freeradius-domain-1.port=22 freeradius-domain-1.host=192.168.0.1 freeradius-domain-1.username=username freeradius-domain-1.password=password

# freeradius-domain-2 freeradius-domain-2.port=22 freeradius-domain-2.host=192.168.0.2 freeradius-domain-2.username=username freeradius-domain-2.password=password

# tomcat url tomcat.host=127.0.0.1 tomcat.port=8080

# pcrf stuff pcrf.enabled=true pcrf.url=http://localhost:7070 pcrf.username=admin pcrf.password=password

# pcrf mongodb connector pcrf.mongodb.enabled=true pcrf.mongodb.uri=mongodb://localhost:27017/pcrf

# wifi-customer-cab mongodb connector wificab.mongodb.enabled=true wificab.mongodb.uri=mongodb://localhost:27017/wifi-customer-cab

```
# Eltex.SORM2.replicator MongoDB 'sorm2' connect
sorm2.mongodb.enabled=false
sorm2.mongodb.uri=mongodb://localhost:27017/sorm2
```
# wifi-customer-cab request settings wificab.timeout=90000

# Eltex.SORM2.replicator host to use API sorm2.enabled=false sorm2.url=http://localhost:7071 sorm2.username=admin sorm2.password=password

#It enables records export to SORM3 while editing wifi users sorm3.enabled=false

# ott mongodb connector ott.mongodb.enabled=true ott.mongodb.uri=mongodb://localhost:27017/ott

# metrics metric.interval.s=900

########################################################################### ##########################DB ELTEX\_PORTAL settings######################### ########################################################################### portal.db.driver=com.mysql.jdbc.Driver portal.db.url=jdbc:mysql://localhost:3306/ELTEX\_PORTAL? max\_allowed\_packet=32362048&useUnicode=true&characterEncoding=utf8 portal.db.username=javauser portal.db.password=javapass

- **<mongodb://localhost> [mongodb://ip\\_mongo\\_primary,ip\\_mongo\\_secondary](mongodb://ip_mongo_primary,ip_mongo_secondary)** .
- **localhost <virtualip>** .
- **127.0.0.1 <virtualip>** .

#### **/etc/eltex-ngw/application.conf**

```
// Server configuration
server {
    // server port
    port = 8040
     // number of threads in executor that executes handlers and different gateways
    threads = 50
}
http {
    // Timeout of http connection to the end gateway
    connectionTimeout = 30s
     // Number of maximum simultaneous http connections
    maxConnections = 50
    // Time that connection will be kept alive
    keepAliveTimeout = 5s
     // Whether to check SSL certificate
    checkCert = true
    // HTTP User Agent
    userAgent = eltex-ngw
}
sms {
     // Incoming (user to service) sms config
    incoming.config = "smsc.conf"
    // Outgoing (service to user) sms config
    outgoing.config = "smsc.conf"
}
call {
     // Incoming (user to service) call config
    incoming.config = ""
    // Outgoing (service to user) call config
    outgoing.config = ""
}
email {
    // Outgoing (service to user) email config
    outgoing.config = ""
}
database {
    host = localhost
    port = 3306
    name = eltex_ngw
    user = javauser
    password = javapassword
    pool {
        // Time to wait for a connection
        connectionTimeout = 10s
        // Time to wait for connection validation
         validationTimeout = 3s
        min = 1max = 10 }
```
**localhost virtual\_ip** 19.

## **/etc/eltex-radius/local.conf** # Ports on which the server will listen auth port=1812 #acct\_port=1813 inner\_tunnel\_port=18121 # MySQL database db\_host="localhost" db\_port=3306 db\_login="radius" db\_password="radpass" db\_name="radius" # MySQL 'wireless' database wireless\_db\_host="localhost" wireless\_db\_port=3306 wireless\_db\_login="javauser" wireless\_db\_password="javapassword" wireless\_db\_name="wireless" # PCRF # If you setting pcrf\_enabled=0, then you also should enable accounting port listening in "default" server pcrf\_host="127.0.0.1" pcrf\_port=7080 pcrf\_enabled=1 # EAP ca\_cert\_name="local.pem" tls\_key\_password="1234" # Proxying proxy\_auth=0 proxy\_domain\_regex="^(.+\.)?enterprise\.root\$" proxy\_host="127.0.0.1" proxy\_port=18121 proxy\_secret="eltex" # Ubiquity vendor detection ubi\_vendor\_regex="Apple|Ubiquiti" vendor\_group\_enabled=1 # Settings of runtime NAS discovery dynamic\_clients=false dynamic\_client\_subnet=192.168.0.0/16 dynamic\_client\_lifetime=3600 dynamic client rate limit=false # Proxy SSID (for example to eltex-eap-tls) #139679 proxy\_ssid\_enabled=0 proxy\_ssid\_value="EAP\_TLS" proxy\_ssid\_host="127.0.0.1" proxy\_ssid\_port=18122 proxy\_ssid\_secret="eltex"

- **localhost <virtualip>** .
- **127.0.0.1 <virtualip>** .

#### **/etc/eltex-wifi-cab/system.xml**

```
<?xml version="1.0" encoding="UTF-8" standalone="no"?>
<!DOCTYPE properties SYSTEM "http://java.sun.com/dtd/properties.dtd">
<properties>
    <entry key="mongoaddress">mongodb://localhost:27017/wifi-customer-cab</entry>
    <entry key="nbiaddress">http://localhost:8080/axis2/services/RadiusNbiService?wsdl</entry>
    <entry key="nbi.serviceLogin.user">softwlc_service</entry>
    <entry key="nbi.serviceLogin.password">softwlc</entry>
    <entry key="nbi.serviceLogin.requestTimeout.sec">120</entry>
    <!--Bonnie or NBI-->
    <entry key="data.service.type">NBI</entry>
    <entry key="bonnie.service.host">localhost</entry>
    <entry key="bonnie.service.port">9070</entry>
    <!-- , eltex-auth-service -->
    <entry key="radius.auth.address">localhost</entry>
    <entry key="radius.auth.shareSecret">eltex</entry>
    <entry key="radius.auth.authPort">21812</entry>
    <entry key="radius.auth.acctPort">21813</entry>
    <entry key="radius.auth.timeout.sec">10</entry>
    <entry key="radius.auth.retries">5</entry>
    <!-- Support link -->
    <entry key="support.page.enabled">false</entry>
    <entry key="support.page.url">http://eltex-co.ru</entry>
   \left\{ -1 - \text{DPI link} \right\} -->
     <entry key="dpi.page.enabled">false</entry>
    <entry key="dpi.page.url">https://filter.wifi.rt.ru/</entry>
    <!-- SSO Settings -->
    <entry key="sso.enabled">false</entry>
    <entry key="sso.redirectUri">http://localhost:8080/wifi-cab/sso</entry>
     <entry key="sso.clientSecret"></entry>
     <entry key="sso.clientId"></entry>
   \leftarrow - SSO Auth \leftarrow <entry key="sso.auth.server.protocol">http</entry>
    <entry key="sso.auth.server.address"></entry>
    <entry key="sso.auth.server.port">80</entry>
     <entry key="sso.auth.auth.path">/auth/realms/b2b/protocol/openid-connect/auth</entry>
    <entry key="sso.auth.logout.path">/auth/realms/b2b/protocol/openid-connect/logout</entry>
   \langle!-- SSO REST -->
    <entry key="sso.rest.server.protocol">http</entry>
     <entry key="sso.rest.server.address"></entry>
     <entry key="sso.rest.server.port">80</entry>
    <entry key="sso.rest.server.timeout.sec">10</entry>
    <entry key="sso.rest.protocol.version">2.0</entry>
    <entry key="sso.rest.username"></entry>
    <entry key="sso.rest.password"></entry>
    <entry key="sso.rest.getToken.path">/apiman-gateway/b2b_test/getToken</entry>
    <entry key="sso.rest.getUserInfo.path">/apiman-gateway/b2b_test/getUserInfo</entry>
    <entry key="sso.rest.addUser.path">/apiman-gateway/b2b_test/addUser</entry>
    <entry key="sso.rest.updateUser.path">/apiman-gateway/b2b_test/updateUser</entry>
    <entry key="sso.rest.delUser.path">/apiman-gateway/b2b_test/delUser</entry>
    <entry key="sso.rest.addUserParam.path">/apiman-gateway/b2b_test/addUserParam</entry>
    <entry key="sso.rest.delUserParam.path">/apiman-gateway/b2b_test/delUserParam</entry>
    <entry key="sso.rest.getUserByName.path">/apiman-gateway/b2b_test/getUserByName</entry>
    <entry key="sso.rest.resetPassword.path">/apiman-gateway/b2b_test/resetPassword</entry>
    <entry key="sso.rest.getUserByParam.path">/apiman-g
```

```
localhost <virtualip> .
```
**<mongodb://localhost> [mongodb://ip\\_mongo\\_primary,ip\\_mongo\\_secondary](mongodb://ip_mongo_primary,ip_mongo_secondary)** 4.

#### **/usr/lib/eltex-ems/conf/config.txt**

# DB Event poolName1=event event.jdbc.driver=org.gjt.mm.mysql.Driver event.jdbc.dbUrl=jdbc:mysql://localhost/eltex\_alert? useUnicode=true&characterEncoding=utf8&relaxAutoCommit=true&connectTimeout=5000 event.jdbc.username=javauser event.jdbc.password=javapassword event.jdbc.maxPoolSize=32 event.jdbc.inUse=yes # remote db host access with su privileges # event.ssh.login= # event.ssh.password= # event.ssh.port= # DB Tree poolName2=tree tree.jdbc.driver=org.gjt.mm.mysql.Driver tree.jdbc.dbUrl=jdbc:mysql://localhost/eltex\_ems? useUnicode=true&characterEncoding=utf8&relaxAutoCommit=true&connectTimeout=5000&noAccessToProcedureBodies=true tree.jdbc.username=javauser tree.jdbc.password=javapassword tree.jdbc.maxPoolSize=20 tree.jdbc.inUse=yes # DB Ont poolName3=ont ont.jdbc.driver=org.gjt.mm.mysql.Driver ont.jdbc.dbUrl=jdbc:mysql://localhost/eltex\_ont? useUnicode=true&characterEncoding=utf8&relaxAutoCommit=true&connectTimeout=5000 ont.jdbc.username=javauser ont.jdbc.password=javapassword ont.jdbc.maxPoolSize=40 ont.jdbc.inUse=yes # DB Syslog poolName4=syslog syslog.jdbc.driver=org.gjt.mm.mysql.Driver syslog.jdbc.dbUrl=jdbc:mysql://localhost/Syslog? useUnicode=true&characterEncoding=utf8&relaxAutoCommit=true&connectTimeout=5000 syslog.jdbc.username=javauser syslog.jdbc.password=javapassword syslog.jdbc.maxPoolSize=4 syslog.jdbc.inUse=yes # remote db host access with su privileges # syslog.ssh.login= # syslog.ssh.password= # syslog.ssh.port= # DB acsmain (alias=cpe) poolName5=cpe cpe.jdbc.driver=org.gjt.mm.mysql.Driver cpe.jdbc.dbUrl=jdbc:mysql://localhost/acsmain? useUnicode=true&characterEncoding=utf8&relaxAutoCommit=true&connectTimeout=5000 cpe.jdbc.username=javauser cpe.jdbc.password=javapassword cpe.jdbc.maxPoolSize=2 cpe.jdbc.inUse=yes # DB acscmds(alias=cmds) poolName6=cmds cmds.jdbc.driver=org.gjt.mm.mysql.Driver cmds.jdbc.dbUrl=jdbc:mysql://localhost/acscmds? useUnicode=true&characterEncoding=utf8&relaxAutoCommit=true&connectTimeout=5000 cmds.jdbc.username=javauser cmds.jdbc.password=javapassword

cmds.jdbc.maxPoolSize=2 cmds.jdbc.inUse=yes # DB acsinf(alias=inf) poolName7=inf inf.jdbc.driver=org.gjt.mm.mysql.Driver inf.jdbc.dbUrl=jdbc:mysql://localhost/acsinf? useUnicode=true&characterEncoding=utf8&relaxAutoCommit=true&connectTimeout=5000 inf.jdbc.username=javauser inf.jdbc.password=javapassword inf.jdbc.maxPoolSize=2 inf.jdbc.inUse=yes # DB acscache(alias=cache) poolName8=cache cache.jdbc.driver=org.gjt.mm.mysql.Driver cache.jdbc.dbUrl=jdbc:mysql://localhost/acscache? useUnicode=true&characterEncoding=utf8&relaxAutoCommit=true&connectTimeout=5000 cache.jdbc.username=javauser cache.jdbc.password=javapassword cache.jdbc.maxPoolSize=2 cache.jdbc.inUse=yes # DB radius(alias=radius) poolName9=radius radius.jdbc.driver=org.gjt.mm.mysql.Driver radius.jdbc.dbUrl=jdbc:mysql://localhost/radius? useUnicode=true&characterEncoding=utf8&relaxAutoCommit=true&connectTimeout=5000 radius.jdbc.username=javauser radius.jdbc.password=javapassword radius.jdbc.maxPoolSize=40 radius.jdbc.inUse=yes # remote db host access with su privileges # radius.ssh.login= # radius.ssh.password= # radius.ssh.port= # ------------------------------------------- SSID --------------------------------------------- # DB wireless (alias=wireless) poolName10=wireless wireless.jdbc.driver=org.gjt.mm.mysql.Driver wireless.jdbc.dbUrl=jdbc:mysql://localhost/wireless? useUnicode=true&characterEncoding=utf8&relaxAutoCommit=true&connectTimeout=5000 wireless.jdbc.username=javauser wireless.jdbc.password=javapassword wireless.jdbc.maxPoolSize=30 wireless.jdbc.inUse=yes # memcached server address #memcached\_server\_ip\_port=127.0.0.1:11211

<span id="page-30-0"></span>**localhost <virtualip>** 4, 17, 26, 35, 48, 57, 66, 75, 84, 98.

# NAS

NAS.

**eltex\_auth\_service** , . , .

MySQL :

```
INSERT INTO eltex_auth_service.nas (nasname, shortname, secret, description) VALUES ('<ip_server_1>', 'Server-
1', 'eltex', 'Server-1');
INSERT INTO eltex_auth_service.nas (nasname, shortname, secret, description) VALUES ('<ip_server_2>', 'Server-
2', 'eltex', 'Server-2');
INSERT INTO eltex_auth_service.nas (nasname, shortname, secret, description) VALUES ('<virtual_ip>', 'Virtual 
IP', 'eltex', 'Virtual IP');
```

```
\bullet <ip_server_1> - IP--1
\bullet <ip_server_2> - IP--2
```
 $\bullet$  <virtual\_ip> - IP-

0 . master-master (-), NAS . , MySQL .

**eltex-auth-service.**

# <span id="page-31-0"></span>GUI

:

SoftWLC .

# <span id="page-31-1"></span>Wi-Fi

PCRF URL, URL NGW- URL localhost ip-:

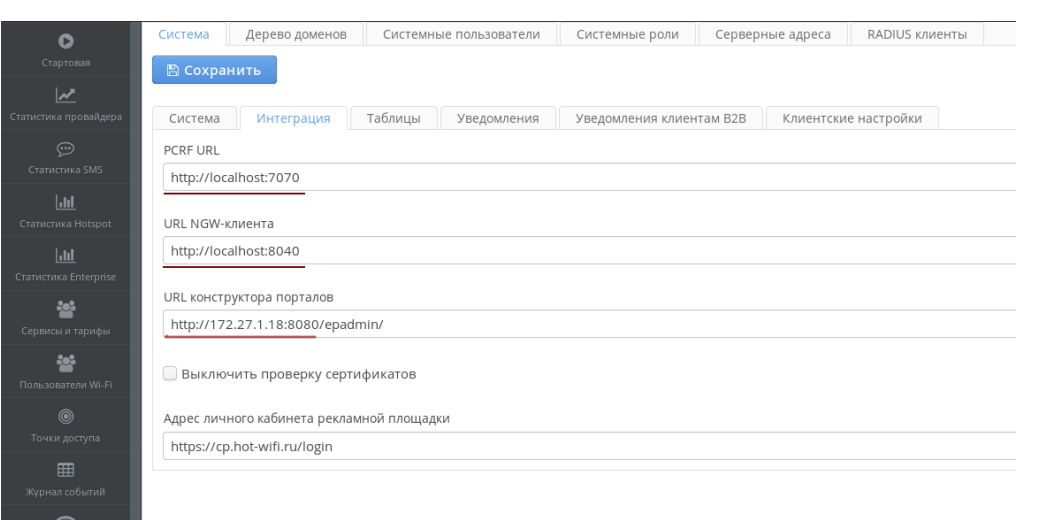

localhost ip- :

 $\bigcirc$ <br>Hot WiF

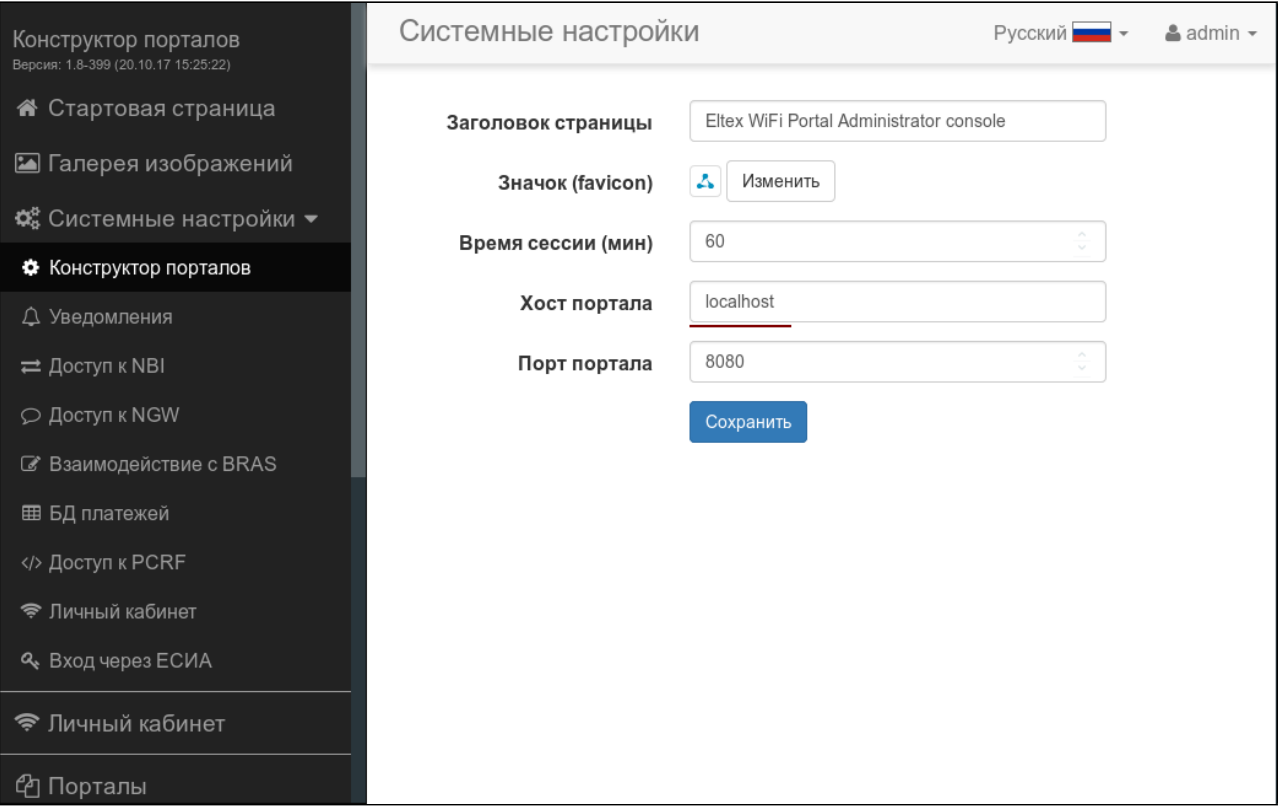

### NBI

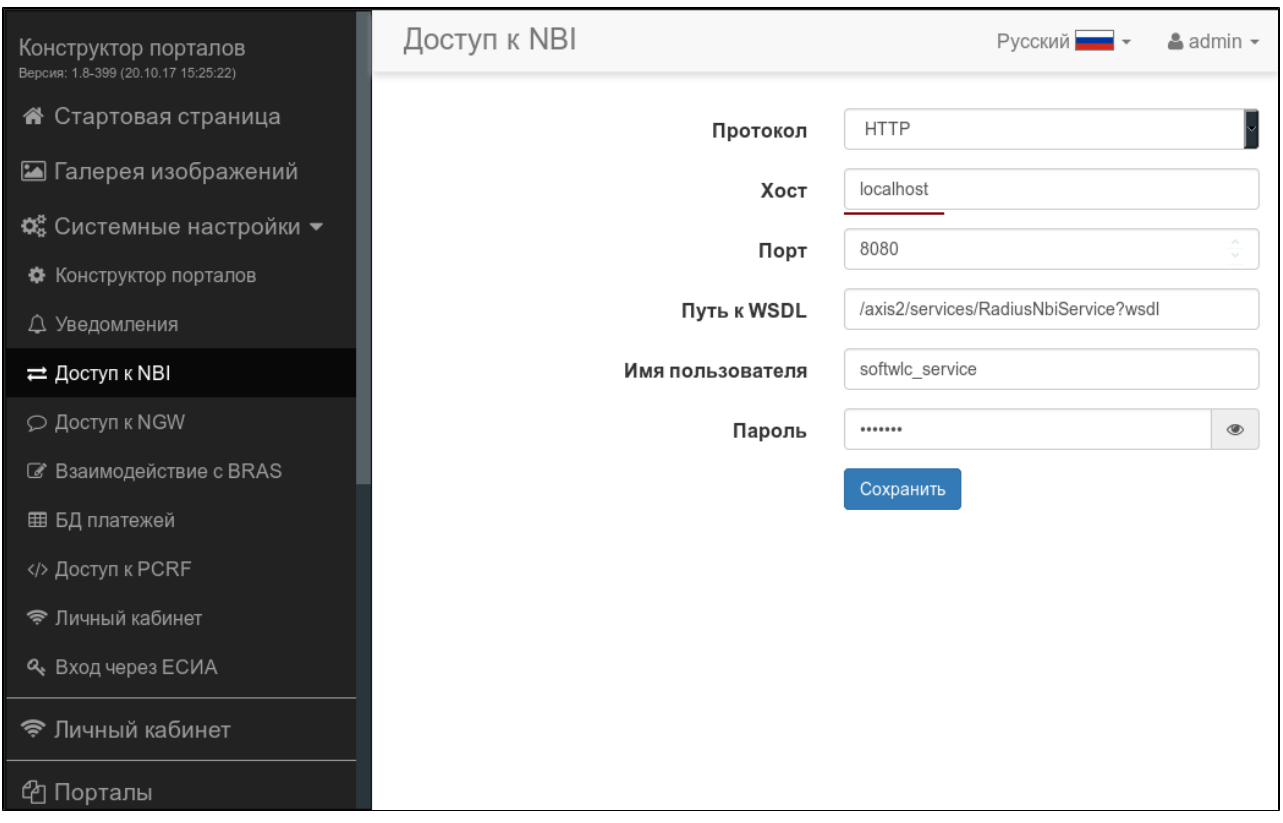

NGW

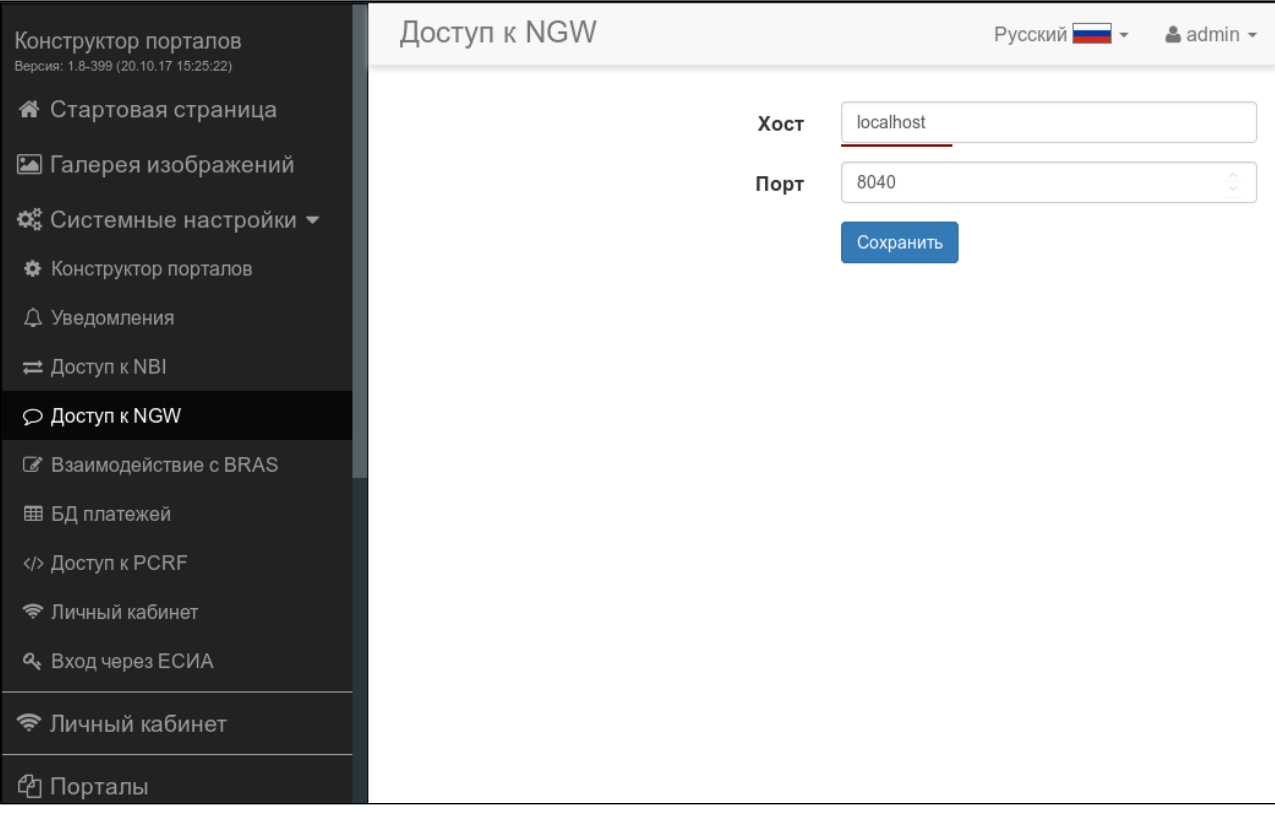

#### PCRF

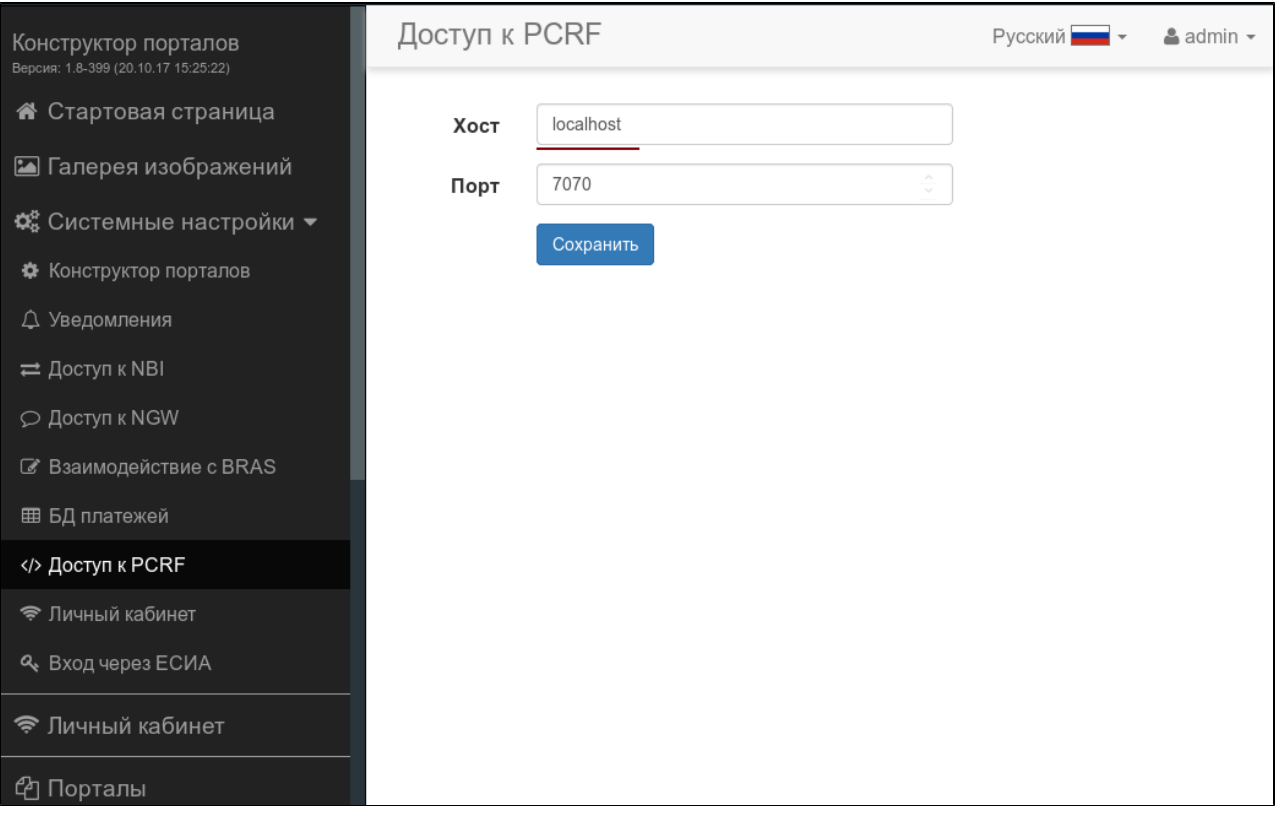

Mercury

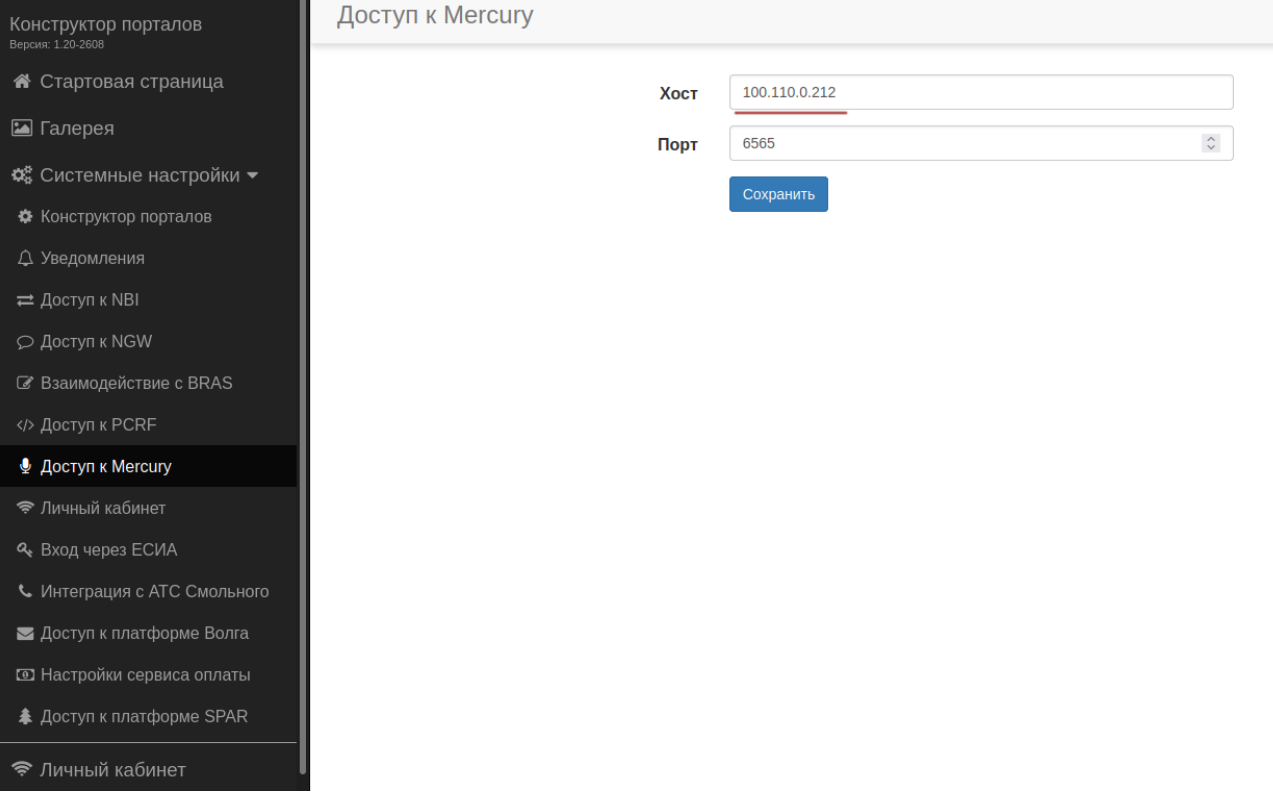

# <span id="page-34-0"></span>EMS-GUI

EMS localhost ( 127.0.0.1) ip- :

### pcrf

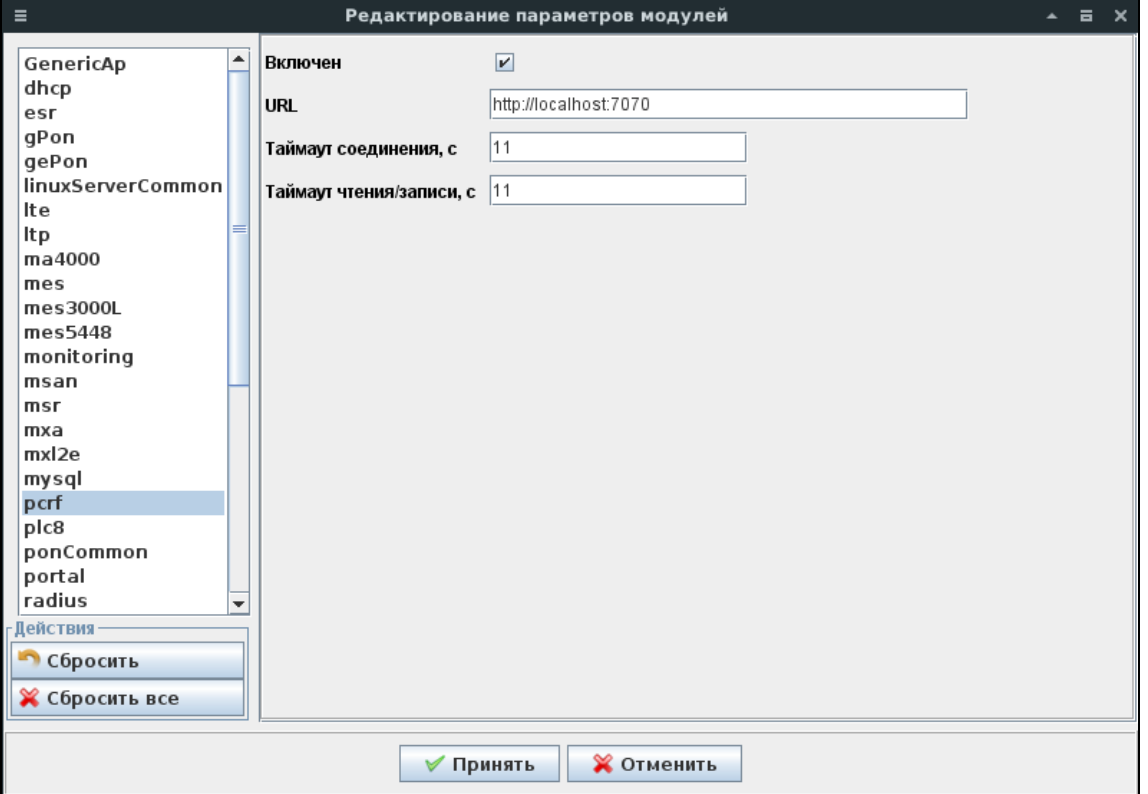

radius

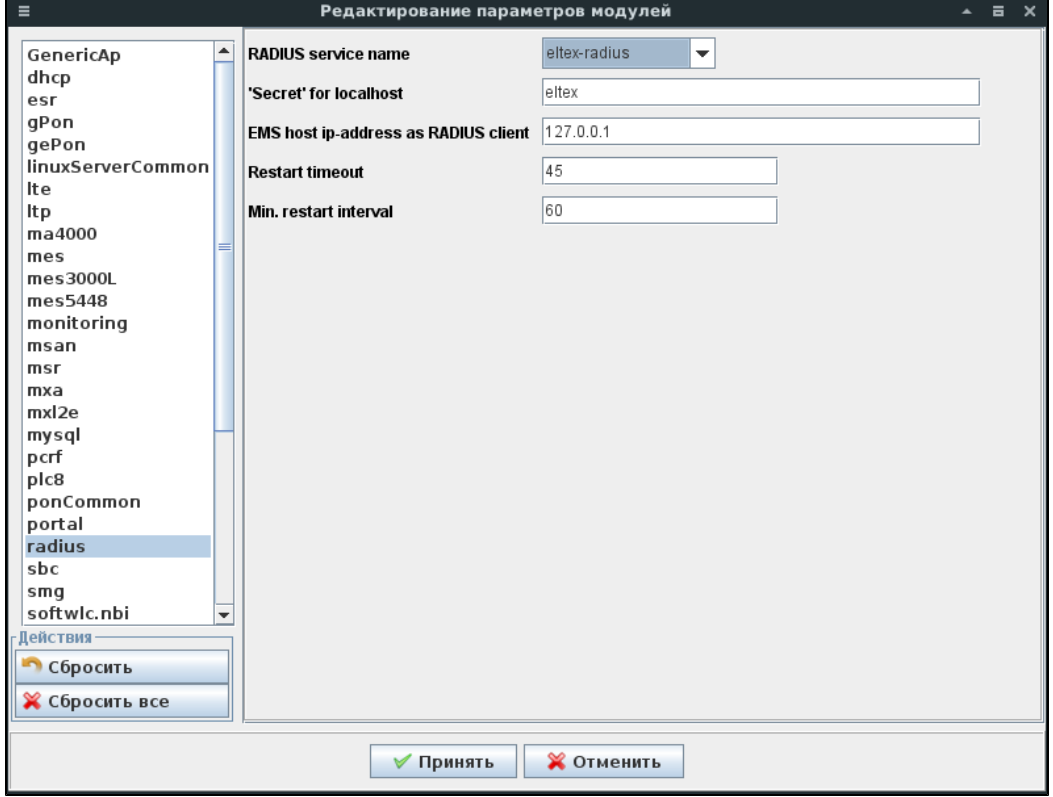

softwlc.nbi

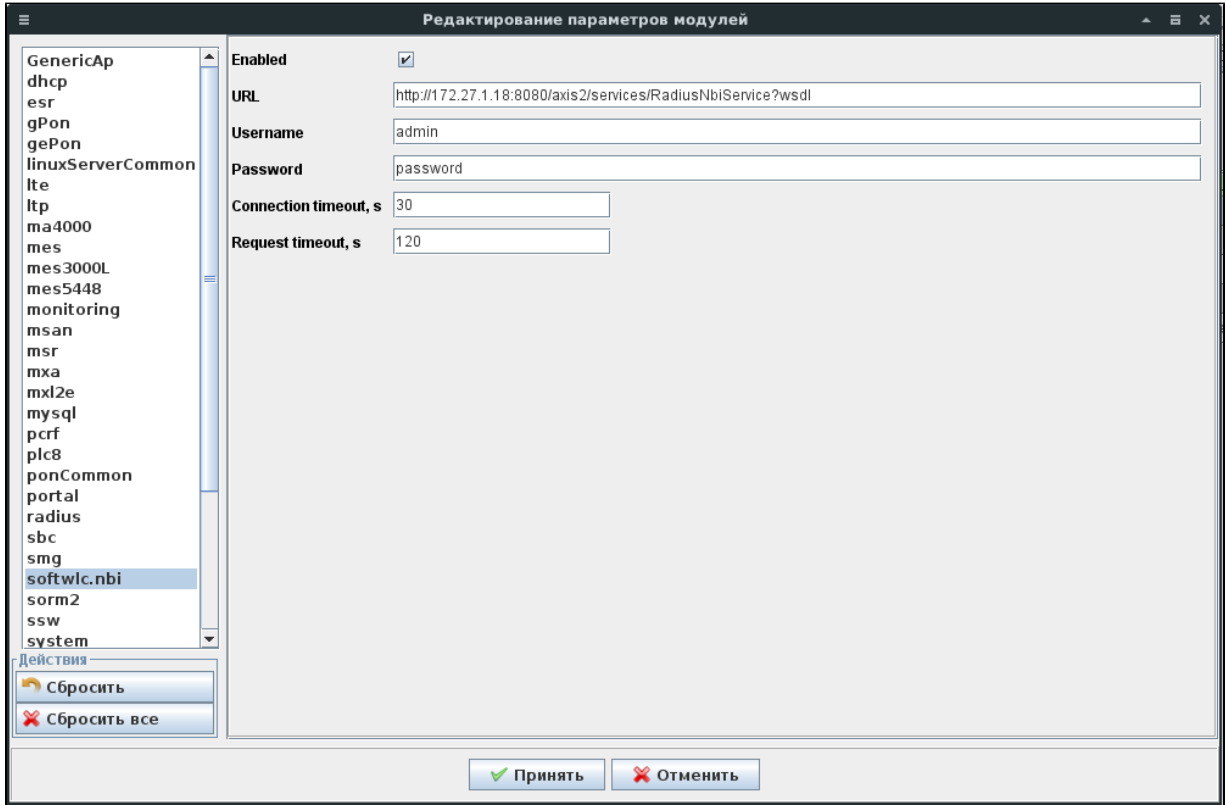

system

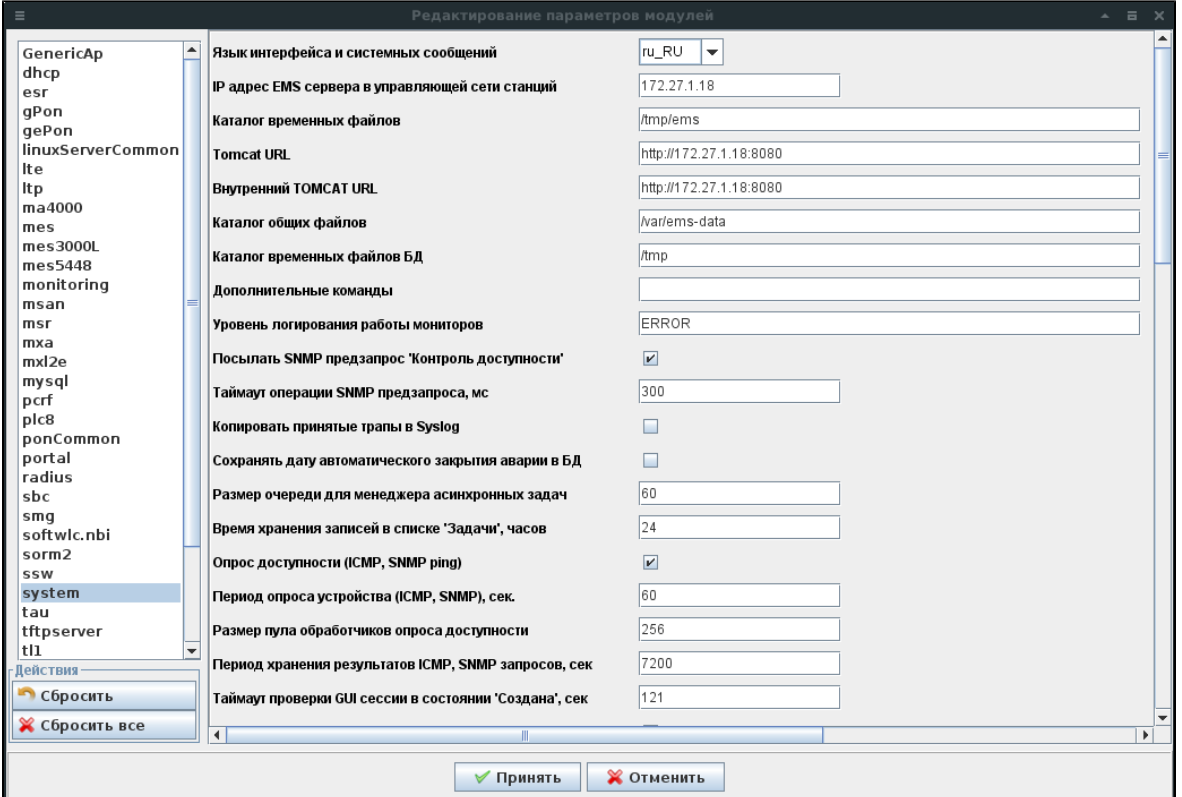

tftpserver

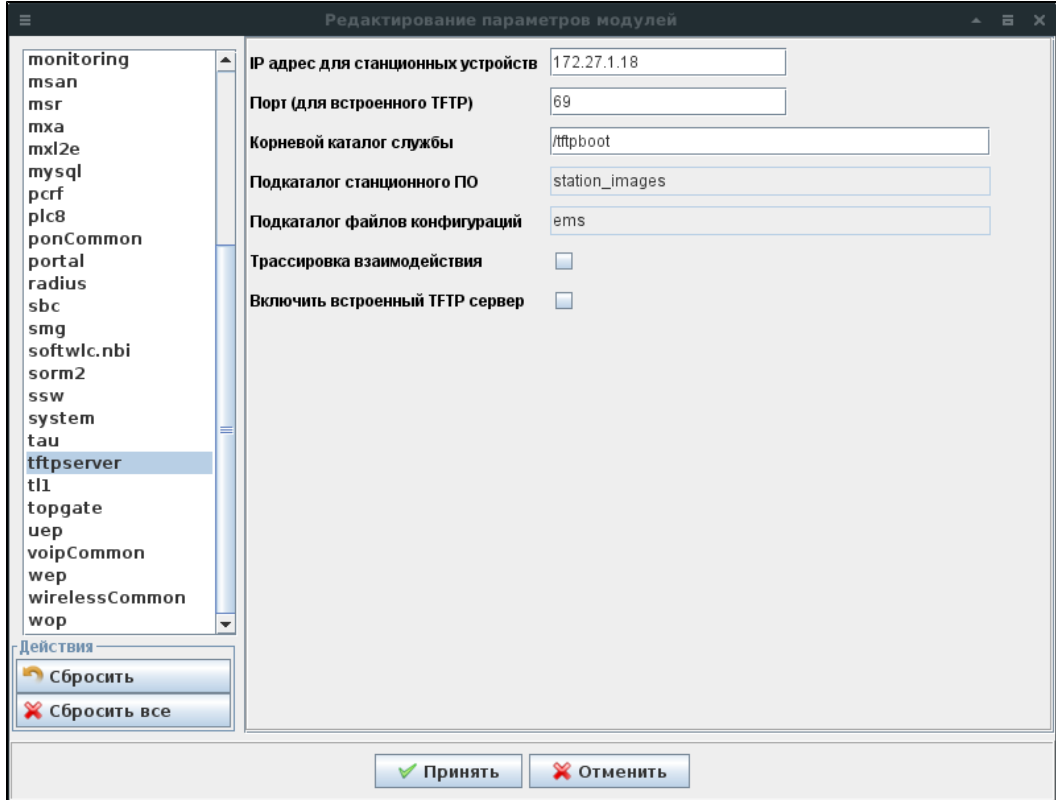